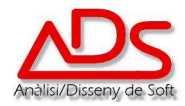

## **IT.021 INSTRUCCIÓ DE TREBALL PER LA KNOWLEDGEBASE - BASE DE DADES DE CONEIXEMENT.**

- q **OBJECTE I ABAST**: Definir els passos a seguir per A.D.S. a l'hora de treballar amb la Base de Dades de Coneixement, a nivell de lectura i de publicació.
- q **RESPONSABLE:** Els operaris i responsables dels Departaments de Hot-Line, Desenvolupament de Software i Servei Tècnic.

## q **DESENVOLUPAMENT DE LA INSTRUCCIÓ:**

En els servidors interns d'A.D.S. s'ha instal·lat una Base de Dades de Coneixement (KnowledgeBase) on s'aniran insertant articles amb resolució de problemes coneguts, instruccions per configuracions tècniques, preguntes freqüents (FAQ's), trucs tècnics, etc. Aquesta base de dades està disponible a la pàgina <http://www.adssl.net/kb> tan a nivell intern com extern. Haurem de identificar-nos amb l'usuari i password general per accedir al sistema.

L'aplicació està estructurada en categories i múltiples nivells de subcategoria. Aquestes subcategories són ampliables en funció de les necessitats. No és necessari conèixer les categories que composen el sistema, doncs es disposa d'un motor de busqueda que permet consultar per múltiples paraules contingudes en els articles.

Cada col·laborador disposa d'un usuari i password (el mateix d'accés al seu sistema) que li permet publicar nous articles en la Base de Dades, accedint a la direcció <http://www.adssl.net/kb/admin> . Mitjançant aquest accés, podem publicar nous articles en la Base de Dades i modificar altres articles de la nostre Propietat (no podem modificar els articles d'altres usuaris) i insertar a cada article arxius adjunts (de qualsevol tipus) que puguin ajudar a la resolució de dubtes o problemes.

Per afegir els documents, una vegada identificats davant el sistema, accedirem a la pestanya "articles" i premem el botó "afegir nou". Haurem de seleccionar de l'arbre de categories la que defineixi millor el nostre article i, opcionalment, podem seleccionar una segona categoria com a mirall de l'article. Haurem d'introduir un títol pel nostre article que sigui breu i explicatiu. A continuació introduirem el text del nostre article, bé directament, o bé copiant-lo des de Word o un altre editor de textos. Haurem també d'afegir dues-tres paraules clau que ajudaran a la cerca en la Base de Dades. Podem també vincular un document o arxiu a l'article (prèviament haurà de pujarse al servidor mitjançant la pestanya d'"arxius", botó "afegir nou").

En la pròpia Base de Dades de Coneixement, la família "FAQ's", hi ha un article descriptiu del seu us, amb imatges detallades de cada procés, titulat "Instruccions d'us de la base de coneixement".

És imperatiu que tot el personal aporti articles a aquesta Base de Dades per què realment sigui una Base de Consultes i Experiència.

## **Modificacions respecte a la versió anterior**

Amb motiu de l'adaptació del sistema a la nova normativa ISO 9001:2015, es torna enumerar a la versió 0 tota la documentació del SGQ.